## Step 1- Kindergarten 2024-2025 Information

Scan QR Code and Complete All Parents must Complete this Form

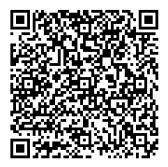

## **Step 2- Kindergarten Online Enrollment Instructions**

Must be submitted if enrolling in Blair Community Schools

- 1. Visit the Blair Community Schools website at <u>www.blairschools.org.</u>
- 2. Select the Enroll Tab.
- 3. Select Online Enrollment for students in grades K-12, this will take you to the following screen:

| BLAR Schools                                                                                                    | Online<br>en                                                                                                    | Create your login info<br>* First Name<br>*Last Name | ormation                                                                                                    |
|----------------------------------------------------------------------------------------------------|----------------------------------------------------------------------------------------------------|------------------------------------------------------|----------------------------------------------------------------------------------------------------|
|                                                                                                    | Enter your User ID and Password to sign in.                                                                                                    | *UserName<br>Email                                   |                                                                                                    |
| Welcome to New Student Enrollment for Blair Community Schools!<br>To enroll in the Blair Community School District, students must have at least one<br>parent/guardian living in the Blair School District or must meet special requirements. To<br>check to see if your resident address is in the Blair Community School District, please<br>contact Angie Conety at 402-426-62610 or by email, <u>Angie Conety@blairschools.org</u> .<br>To begin the online application process, please click on "Create Account" in the box to<br>the right. Please remember your User ID and Password so you will be able to return to<br>the application to check your status and print paperwork. | User ID:<br>Password:<br>Sign In<br>To use online enrollment fully you will need to make an<br>account for yourself:<br>1. Click the button below and fill out the form.<br>2. Use the same username and password to log in next<br>time.<br>Create Account<br>Forgot your User ID or password?<br>1. Click the button below and fill out the form.<br>Forgot User ID/Password | *Password<br>*Confirm password<br>Create Account     | PASSWORD REQUIREMENTS  Passwords MUST be a minimum of 8 characters At least two of the eight characters must be numbers. At least two of the eight characters must be letters. |

| مام | t application type                                                                                                    |
|-----|----------------------------------------------------------------------------------------------------|
| _   |                                                                                                    |
| 0   | I currently live in the Blair Community School District (one parent lives in the district).                                                      |
| 0   | Our family anticipates moving into the Blair Community School District within the next 6 months.                                                 |
|     |                                                                                                    |
| 0   | Any other scenario, please contact Angie Conety for further instruction by phone, 402-426-2610 or by email, <u>angie.conety@blairschools.org</u> |
|     | Proceed                                                                                                    |

Please complete the application. The \* are required fields and must be completed.

In Step 8 you can review and submit the application.

If you have **enrolled a** student with Blair Schools since 2016-17, and you used the online enrollment process, your account is available for you to use. (Otherwise, please follow the first child instructions).

You may use the **Forgot User ID/Password** button to recover those items. (This is a separate system and is not the same as your current Parent Portal account.) By using this existing account, some of your information will be pre-populated for you to review.

Once logged in, select Add Sibling.

Click on 2024-2025 School Year

If you have any questions, please contact Beth Villotta at 402.426.2610 or beth.villotta@blairschools.org